#### 2023年 日本サイコオンコロジー学会 看護教育検討委員会

1

- Google [アカウントの作成ページ](about:blank) ([https://accounts.google.com/signup/v2/createaccount?flowName=](about:blank) [GlifWebSignIn&flowEntry=SignUp](about:blank))にアクセスします。
- 画面の手順に沿ってアカウントを設定します。

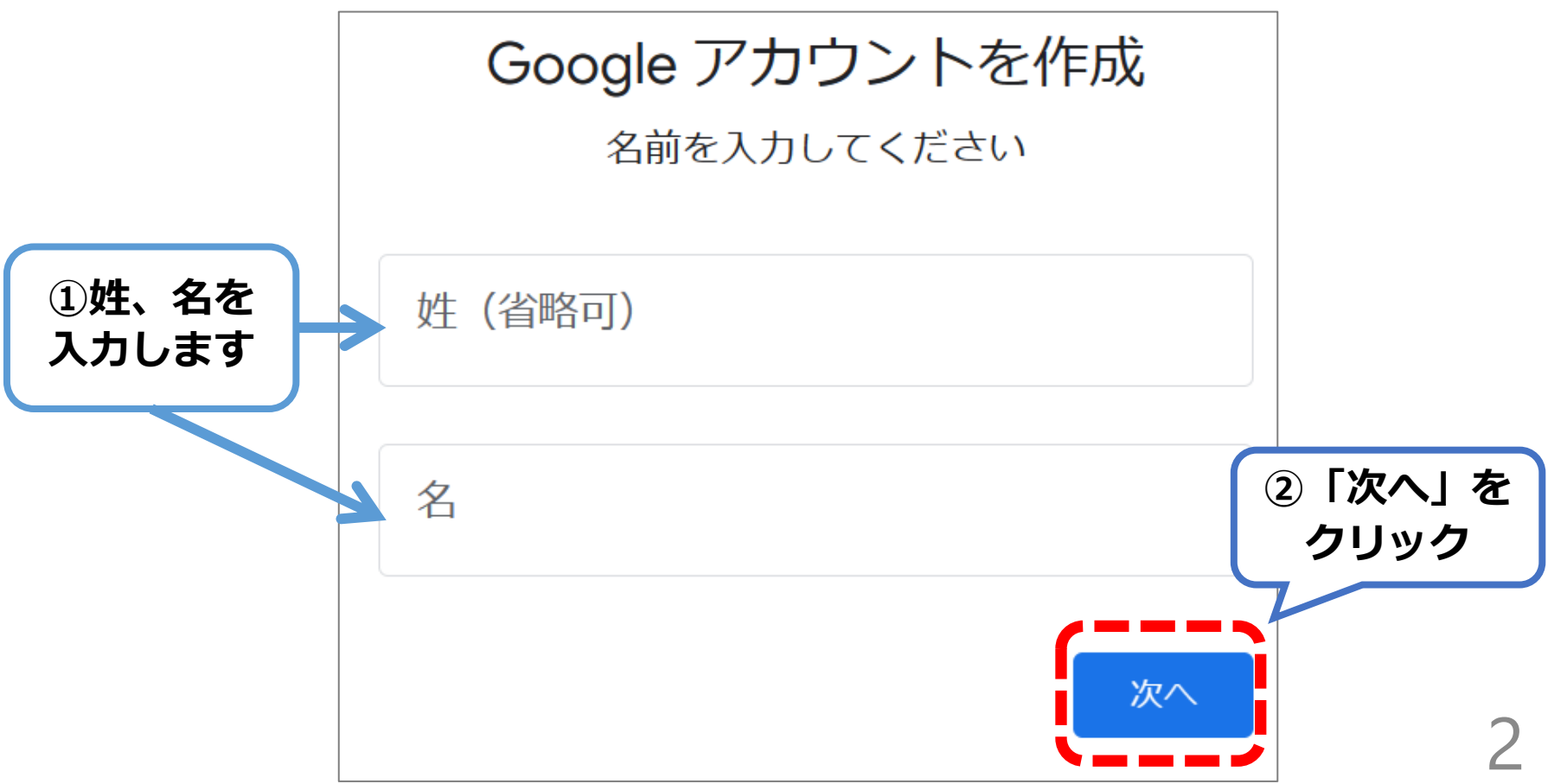

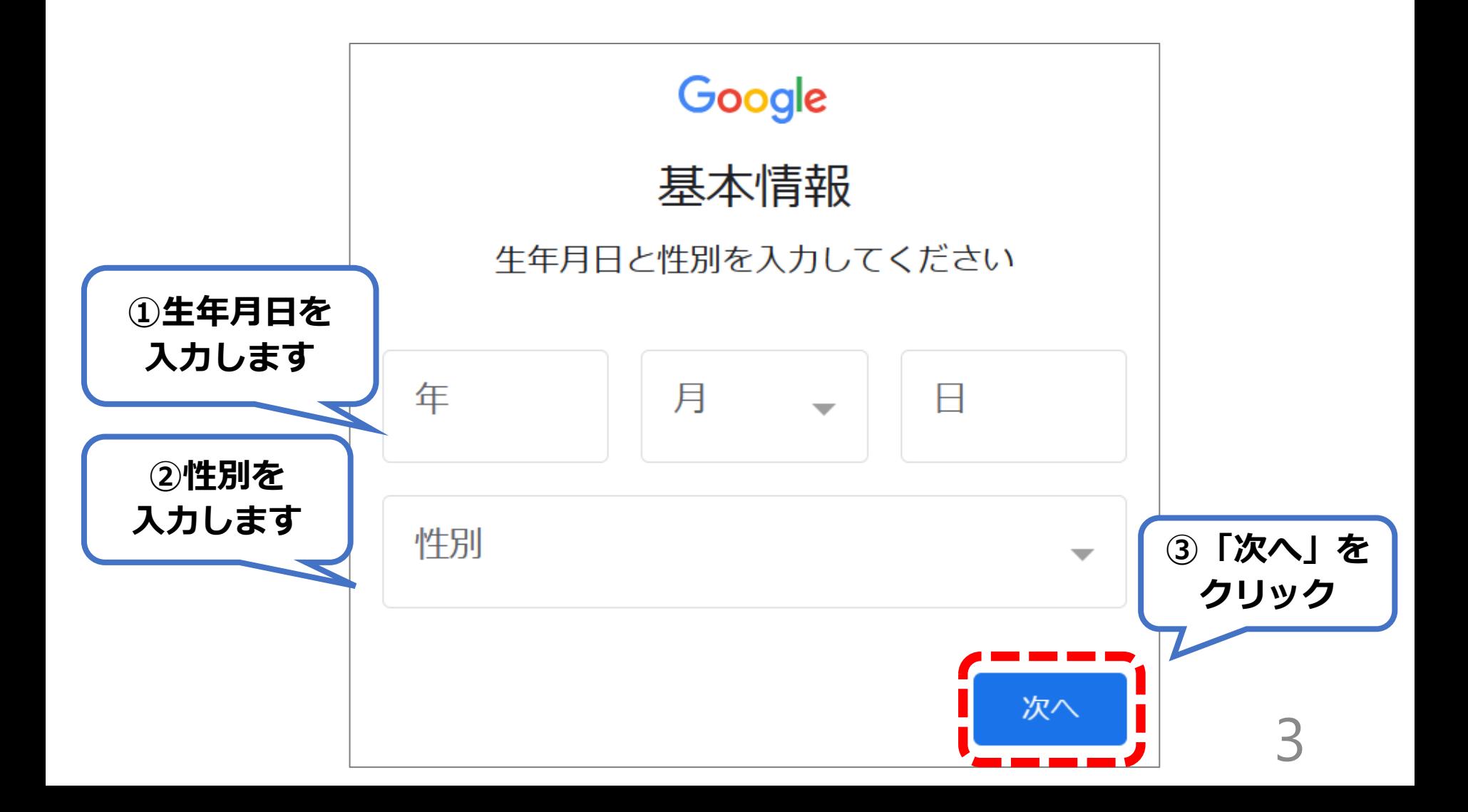

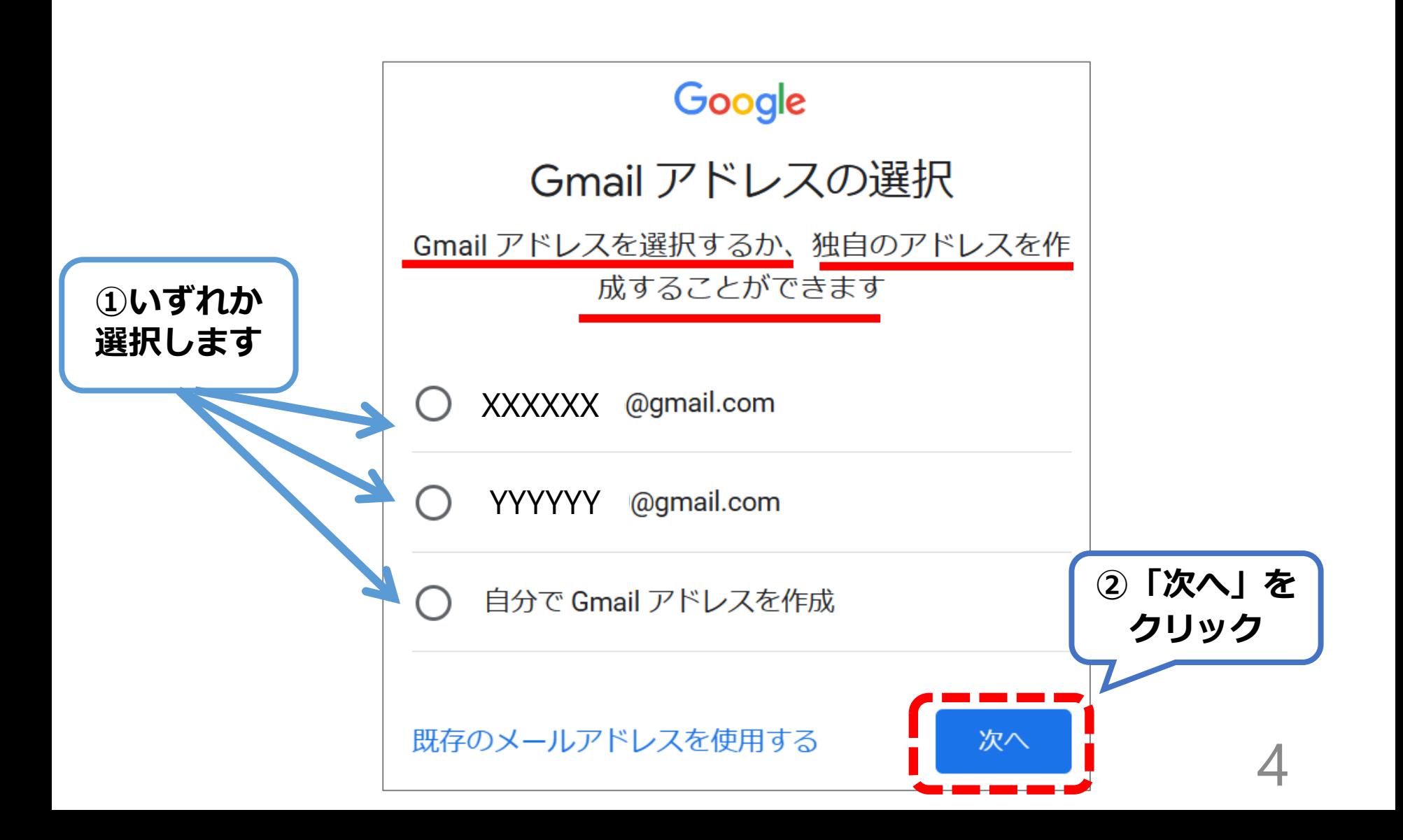

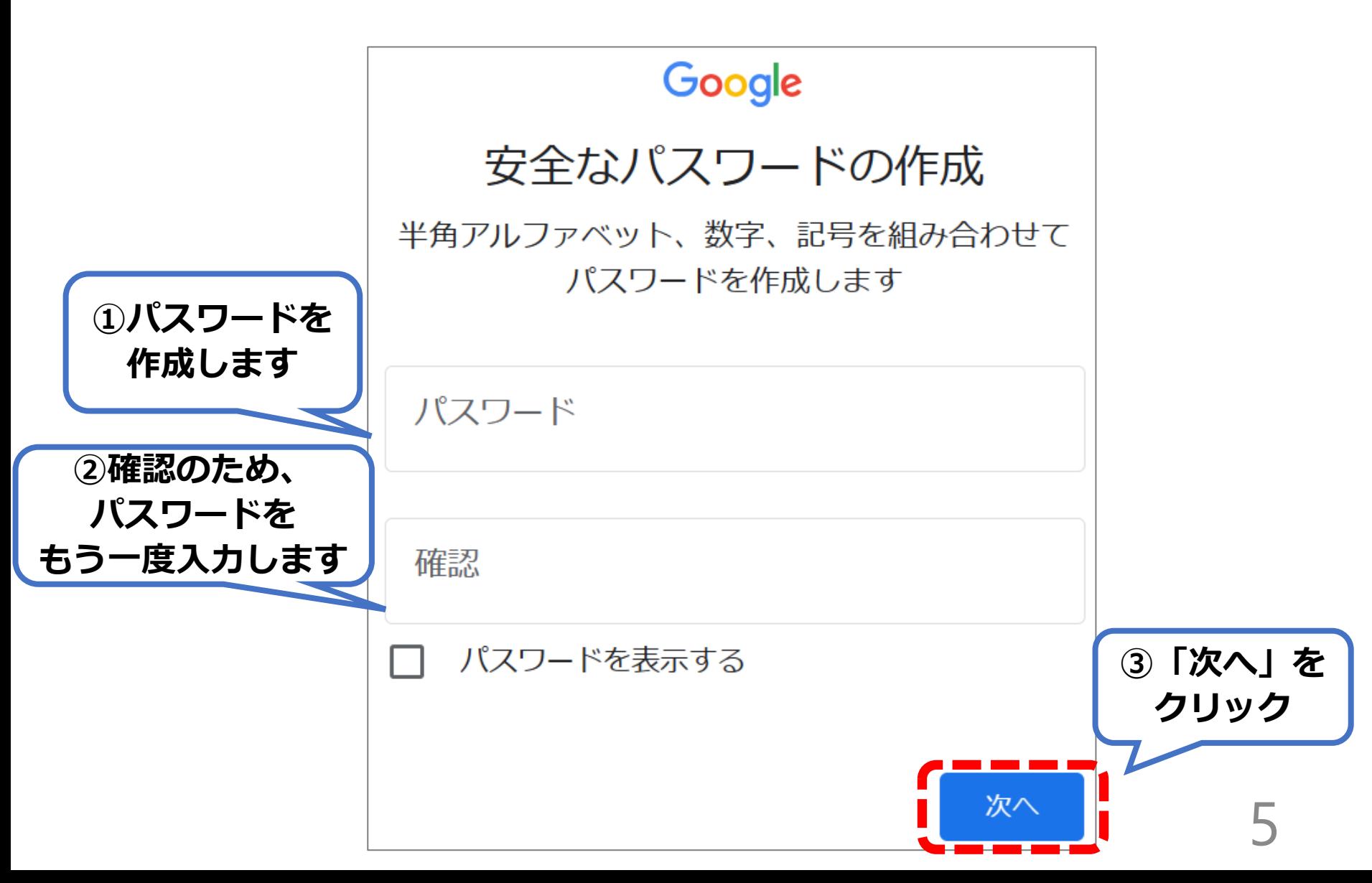

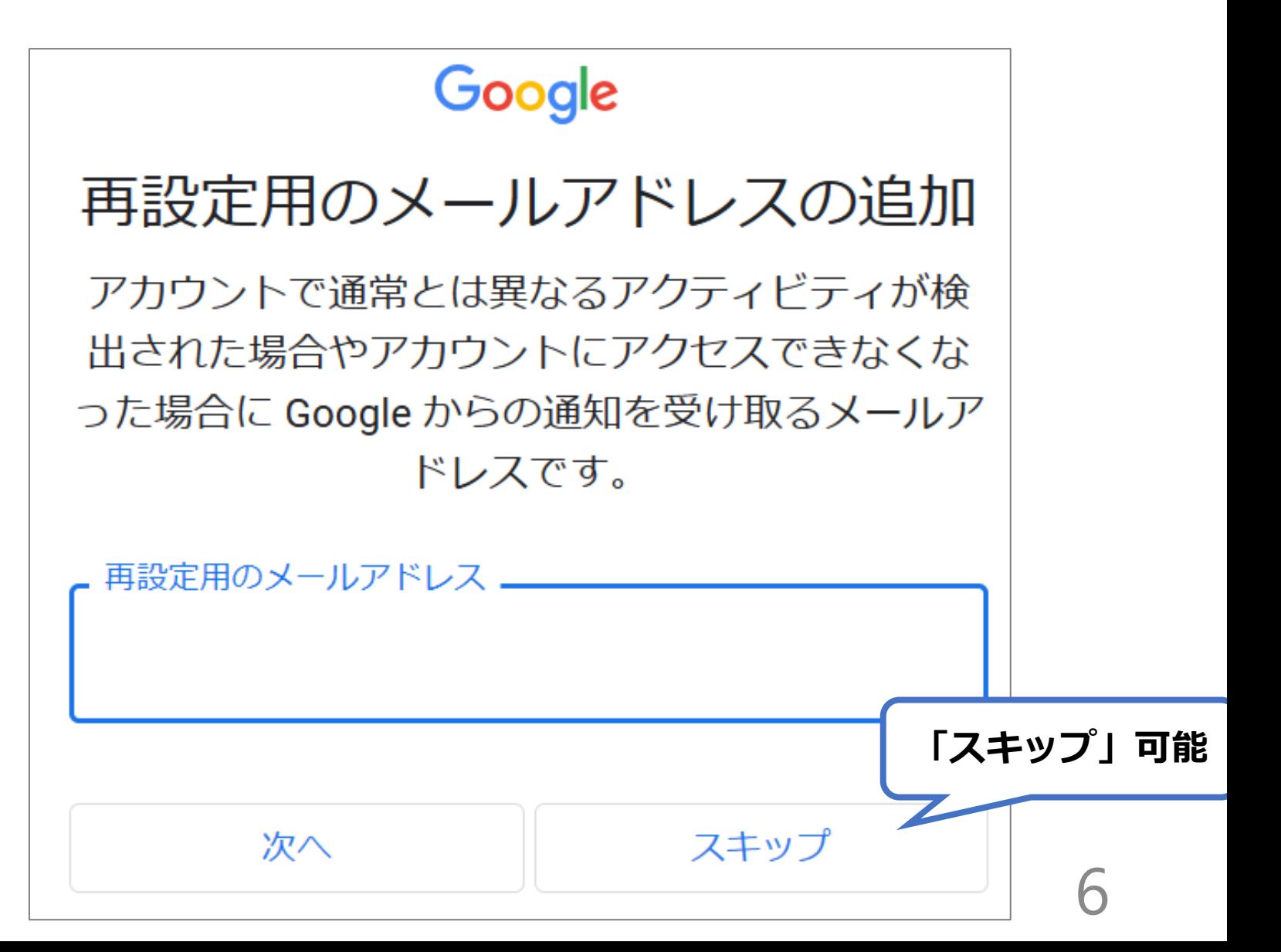

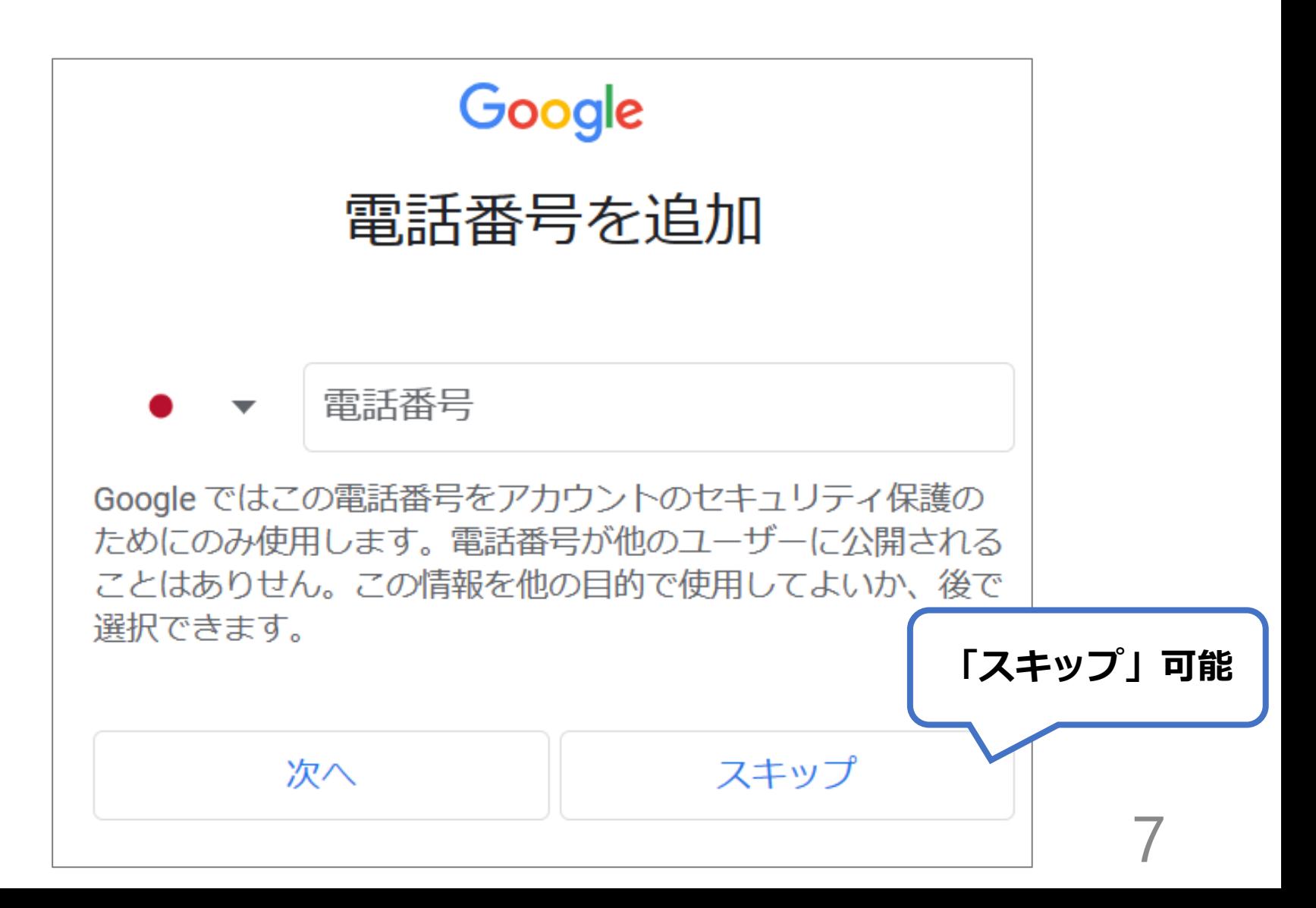

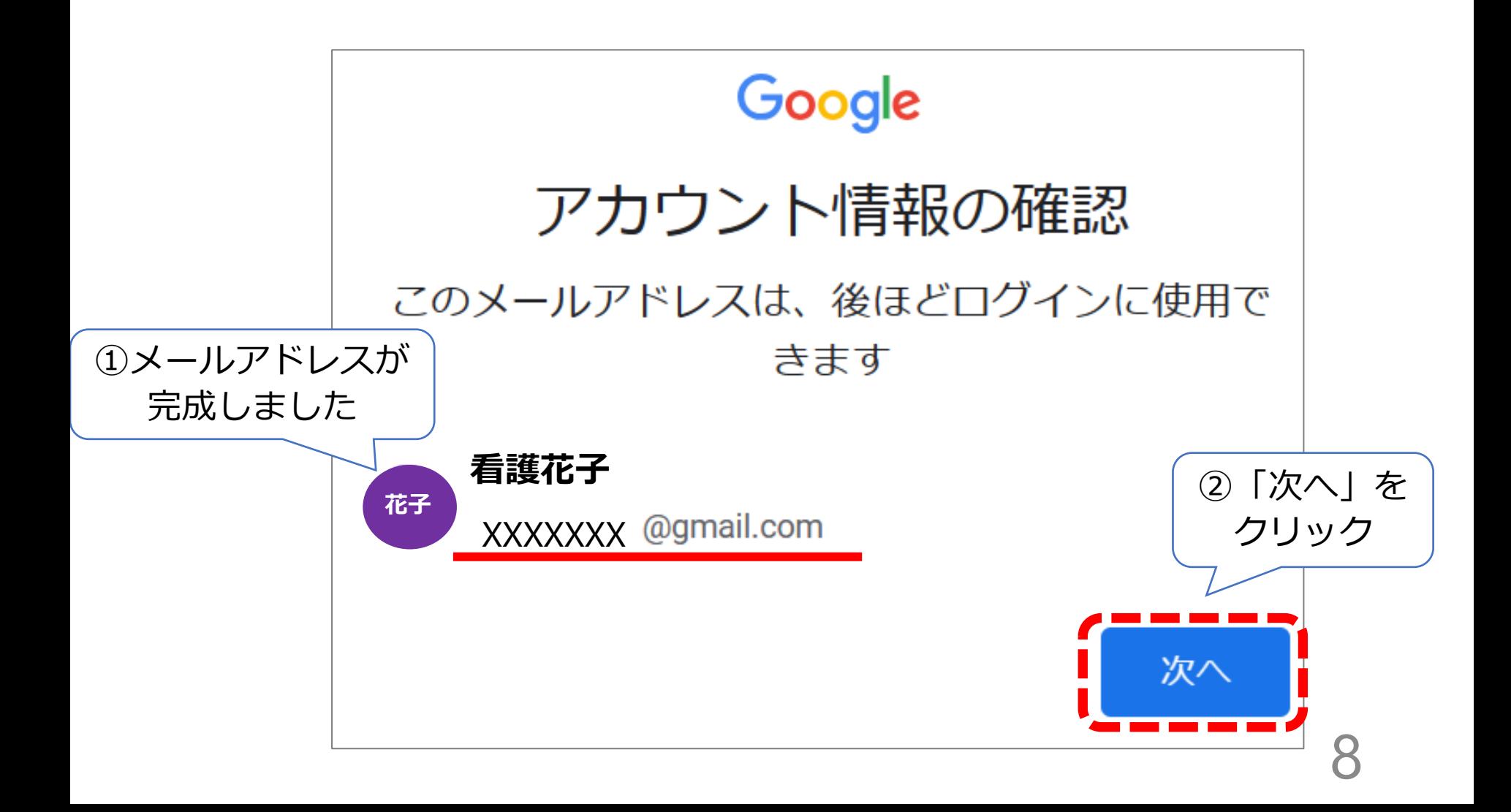

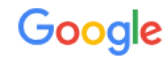

#### プライバシーと利用規約

Google アカウントを作成するには、以下の利用規約へ の同意が必要です。

また、アカウントを作成する際は、Googleの プライバシー ポリシーと 日本向けのプライバシーに関するお知らせに記載され ている内容に沿って、ユーザーの情報が処理されま す。次の重要な点をご確認ください。

お客様が Google を利用した場合に Google が処理 するデータ

- Google アカウントを設定する際に、登録した名 前、メールアドレス、電話番号などの情報が Google に保存されます。
- Google のサービスを利用して、Gmail でメッセ ージを作成したり YouTube の動画についてコメ ントを投稿したりすると、お客様が作成した情 報が Google に保存されます。

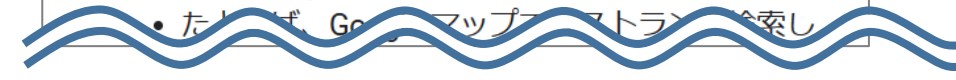

たとえば検索や YouTube を利用した際に得られるユー ザーの興味や関心の情報に基づいて広告を表示した り、膨大な検索クエリから収集したデータを使用して スペル訂正モデルを構築し、すべてのサービスで使用 したりすることがあります。

設定は自分で管理できます

アカウントの設定に応じて、このデータの一部はご利 用の Google アカウントに関連付けられることがあり ます。Google はこのデータを個人情報として取り扱い ます。Google がこのデータを収集して使用する方法 は、下の「その他の設定」で管理できます。設定の変更 や同意の取り消しは、アカウント情報 (myaccount.google.com) でいつでも行えます。

その他の設定 >

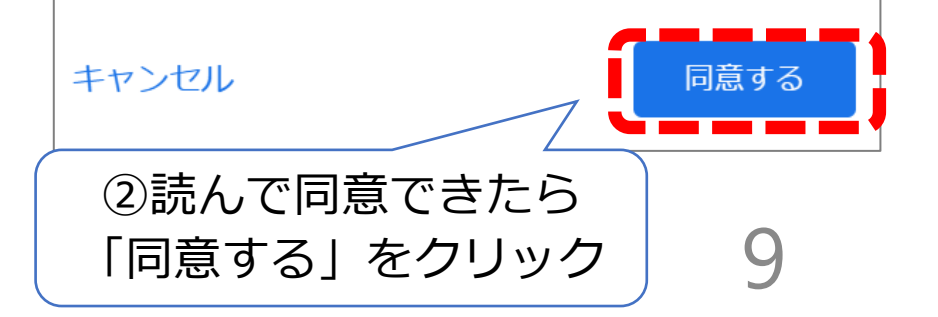

この画面になればGoogleアカウント(Gmail) が作成できたことになります

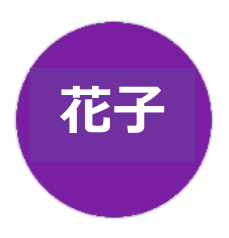

#### ようこそ、 **看護花子** さん

Google サービスを便利にご利用いただけるよう、情報、プライバシー、セキュリティを管理できます。詳細の

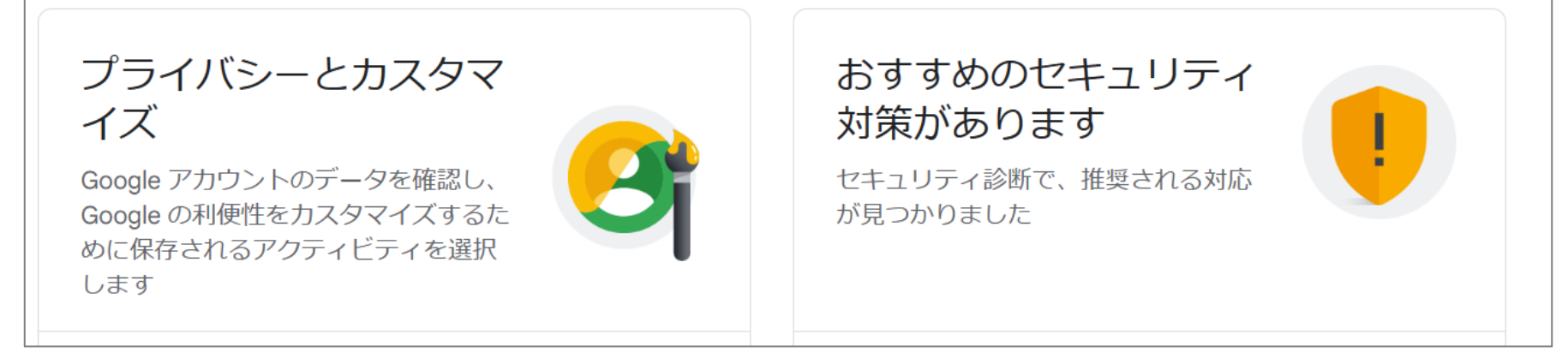